## A0B17MTB – Matlab

# Introduction

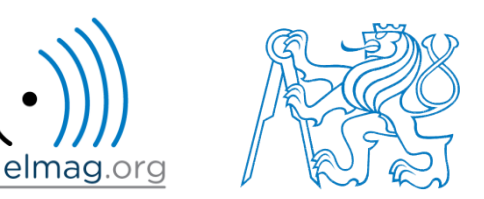

Miloslav Čapek

miloslav.capek@fel.cvut.cz

Viktor Adler, Pavel Valtr, Filip Kozák

Department of Electromagnetic Field B2-634, Prague

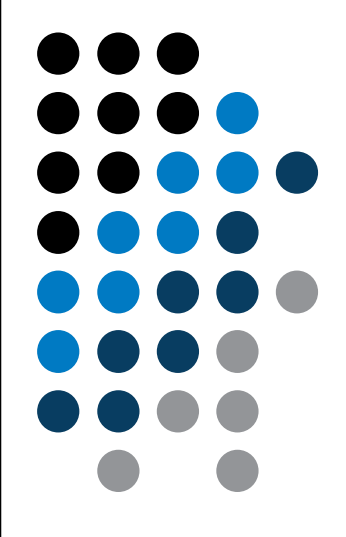

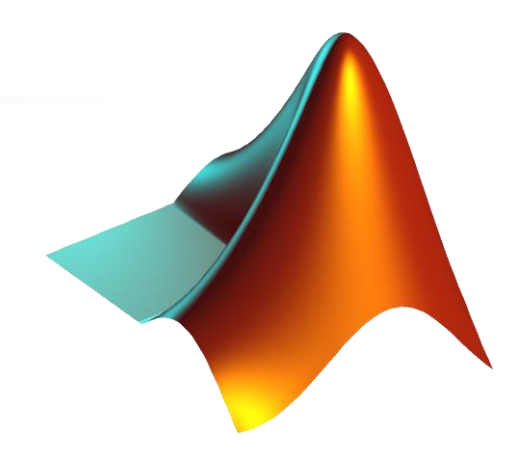

**What is MATLAB?**

**Why to learn MATLAB?**

**First steps in MATLAB**

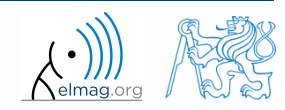

Department of Electromagnetic Field, CTU FEE, miloslav.capek@fel.cvut.cz 18.2.2018 17:16 A0B17MTB: **Introduction**

#### **What is MATLAB?**

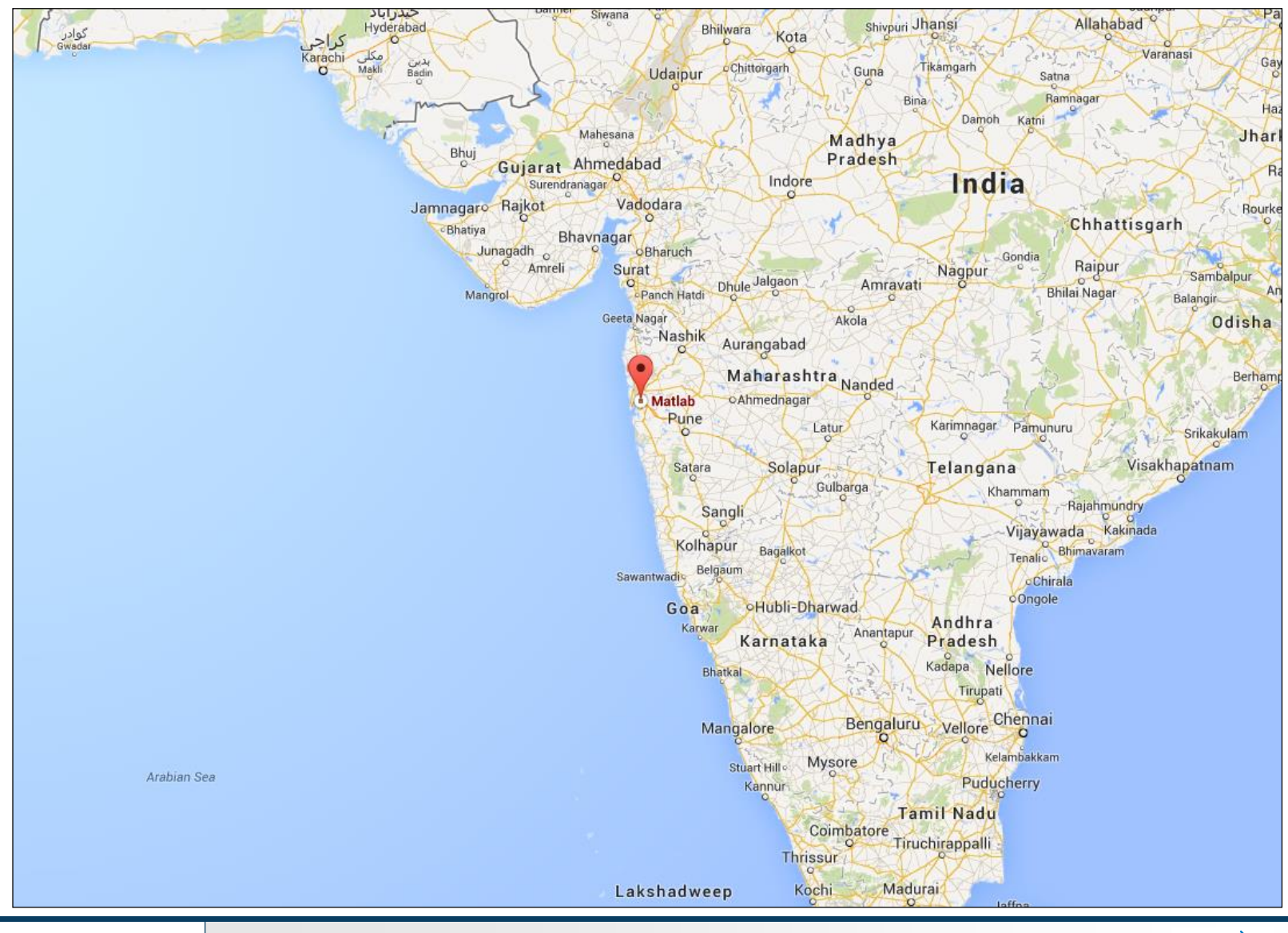

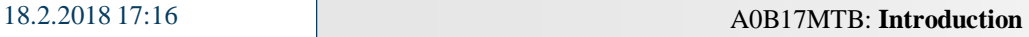

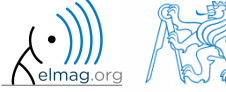

#### **MATLAB is…**

- high-level programming language (*4th gener. language*)
- interpreted language (not compiled, but... JIT)
	- intended mainly for numerical computing (nevertheless includes MuPAD symbolic kernel)
- philosophy: kernel + tool boxes + user-defined functions  $\rightarrow$  wide application
	- wide possibilities of linking with other tools (Java,  $C_{++}$ , Fortran, Python, .NET, Excel, physical- / multi-physical softwares)
- speed (of well written) algorithm comes near to that of  $C_{++}$
- excellent for "fast prototyping"
	- Matlab does not require variables declaration (not always the advantage)
- multi-license for CTU
	- Available for students as well!
	- <download.cvut.cz> CTU students
	- <https://matlab-lic2.feld.cvut.cz/> FEE students

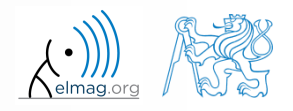

## **Why to learn MATLAB?**

- Matlab is a worldwide standard
- used by <u>more than 5000+ universities</u> worldwide
- licenses used by thousands of corporations in aviation, biotechnology, electronics, cybernetics, mechanical engineering, finance, ...
- knowledge of Matlab can be used in other courses at the University as well as in professional life

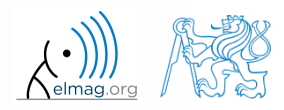

#### **Where to make use of Matlab?**

- data processing and visualization during laboratory exercises
- when elaborating diploma works
- seminar exercises (signals, algorithm development, ...)
- theory verification (mathematics and physics classes, electromagnetic field, electronic circuits, ...)
- studying abroad (Erasmus, Sokrates)

⇒ "**everywhere"** :)

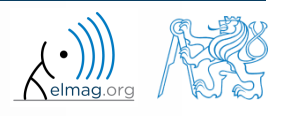

### **Historical development of MATLAB**

- $\bullet$  70's
	- Cleve Moler, Matlab used instead of Fortran
	- MATrix LABoratory  $\rightarrow$  matrix is the basic data structure
	- Fortran-based syntax
- 1983
	- Jack Little rewriting Matlab in C
	- new functionality and new mathematical libraries added
- 1984 (Matlab is so far for free!)
	- MathWorks founded in 1984
	- <http://www.mathworks.com/>
- 2004
	- Matlab used by more than 1 million of active users
- now...
	- ... R2017b is the newest version of Matlab
	- local distribution: [Humusoft](http://www.humusoft.cz/) s.r.o.

see: http://www.mathworks.com/company/aboutus/founders/clevemoler.html

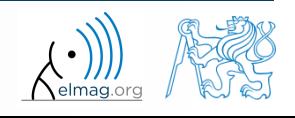

### **Alternatives to MATLAB**

- Fortran most of the libraries still in Fortran, used mostly by physicists
- Python for free, fast and intuitive; Spyder provides MATLAB-like features
- Mathematica symbolic and numerical calculations, excellent symbolic kernel, extensive applicability, mostly for mathematicians and physicists
- Maple symbolic and numerical calculations
- MathCad –used for symbolic and numerical calculations, slightly out-ofdate
- Octave for free, syntax and functionality similar to Matlab, not so extensive, smartphone executable
- R for free, designed particularly for statistical applications
- Scilab Matlab-like, open documentation
- Derive small, fast, Casio calculator executable

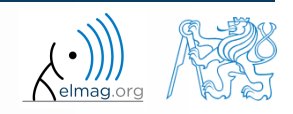

### **Alternatives to MATLAB**

#### Matlab vs. C/C++

- optimal language strongly depends on the application
- C/C++ faster in general, Matlab, on the other hand, provides implicit parallelism
- general principle: Matlab more than suitable for everything except commercial compiled code (especially Matlab 6.5 and above: JIT + Real-Time Type Analysis)

#### Matlab vs. Fortran

- Matlab has wider support, more intuitive syntax
- speed of a well written code is (usually, at least) comparable
- utilization of Fortran is on the decline
- Matlab vs. Python
	- Matlab offers significant support thanks to MathWorks, Matlab File Exchange
	- Python entirely for free, it's becoming more and more popular

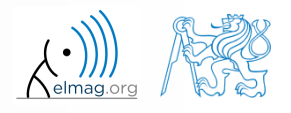

Introduction

#### **Launching Matlab**

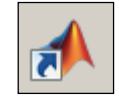

- command line
	- matlab

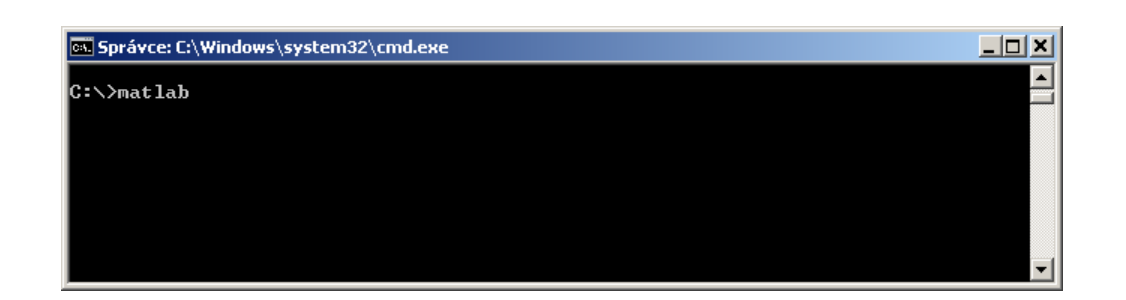

- Matlab can be launched with a set of optional parameters (see later)
	- matlab -r "test(10)"
- 2017b: 2 GB RAM, 2 GB disk space (Matlab only), 4-6 GB typical installation, Win7 and newer
	- version dependent

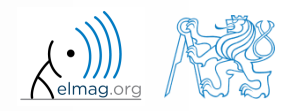

Introduction

 $\left\{\begin{matrix} \bullet & \end{matrix}\right\}$  elmag.org

#### **The Matlab Environment**

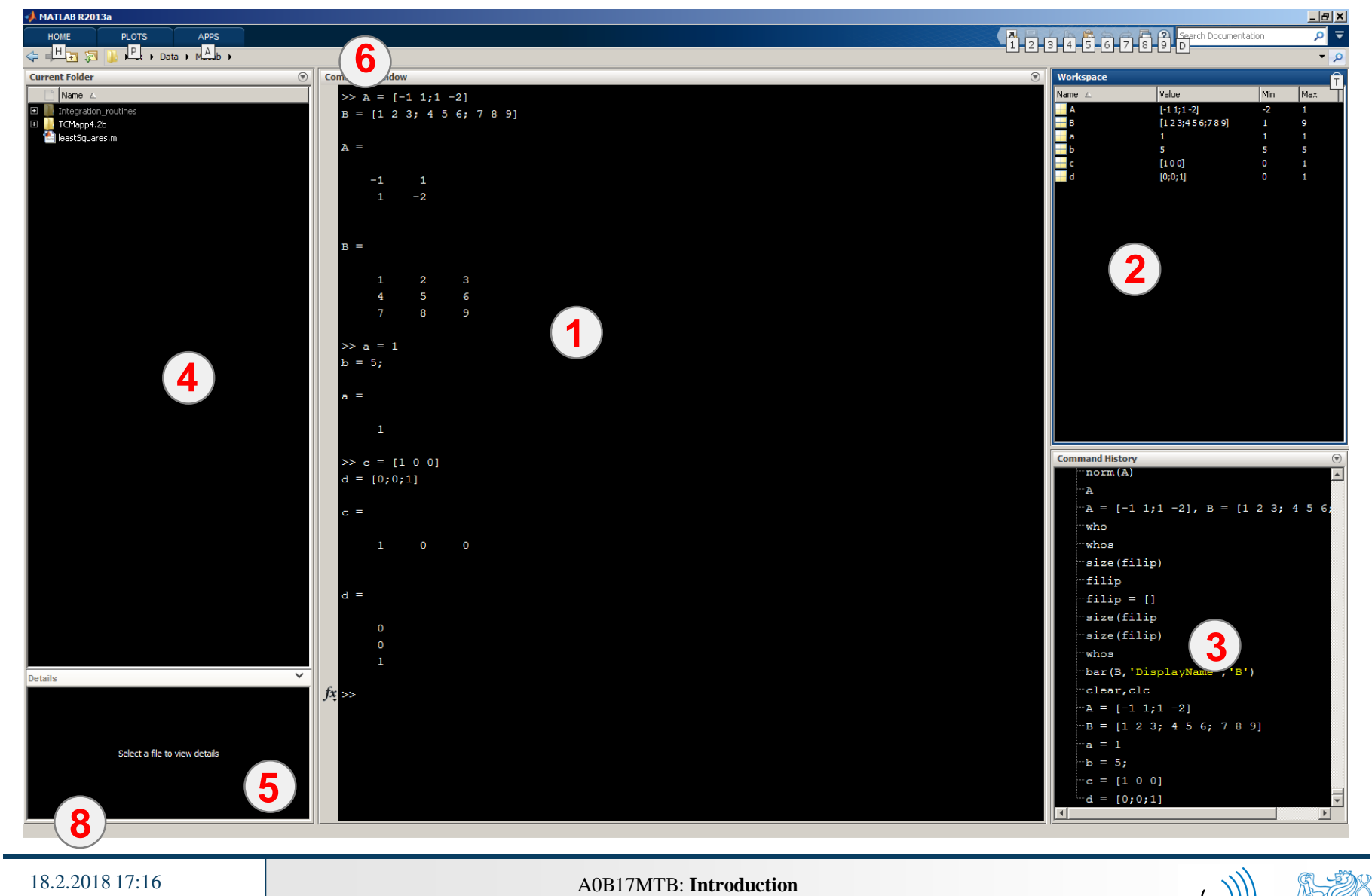

### **The Matlab Environment – panels**

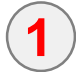

Command Window (CTRL+0)

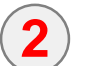

Workspace (CTRL+3)

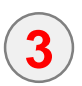

Command History (CTRL+1) – not activated in case of  $\geq$  R2015a; to activate...

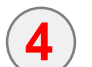

- Current Folder (CTRL+2)
- **5** Current Folder – Details
- **6**

**8**

**7**

- Current Folder (with history)
- Start (Windows like), only for  $\leq$  Matlab R2011b

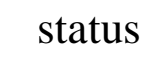

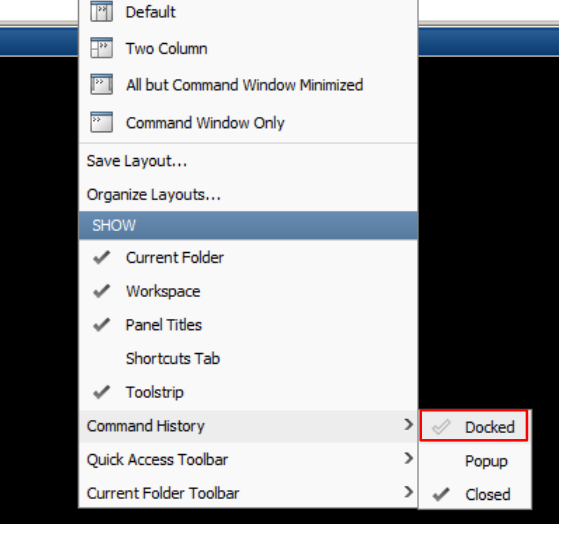

 $\overline{?}$ 

**Community** 

 $\overline{L}$   $\overline{L}$  Add-Ons  $\overline{L}$ 

Request Support

O Preferences

<sup>与</sup>Set Path

 $\overline{\mathbf{||}}$  Parallel  $\blacktriangleright$ 

88

Simulink

Library

**SIMULINK** 

Lavou

SELECT LAYOUT

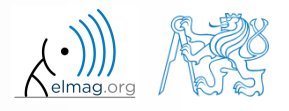

18.2.2018 17:16 A0B17MTB: **Introduction**

 $-10X$ 

 $\overline{\phantom{m}}$ 

### **Environment setting – basics**

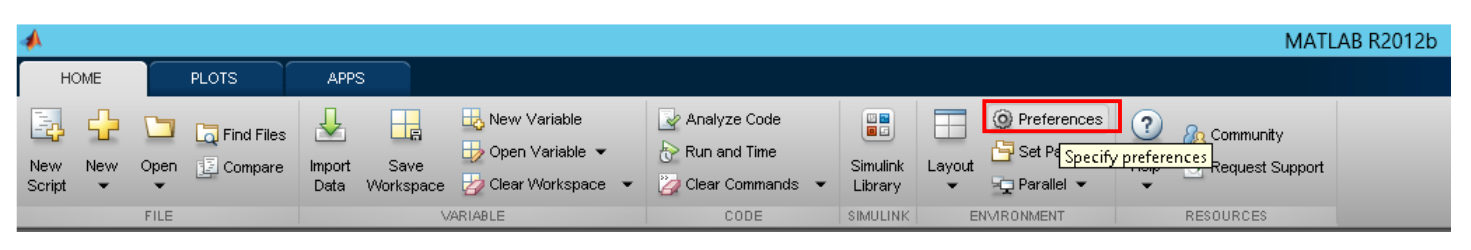

*A* Preferences Matlab R2012a and later General **Fonts Preferences MAT-Files Confirmation Dialogs** Desktop code font ribbon menu Source Control Currently used by: Command Window, Command History, Editor Java Heap Memory  $\overline{\mathbf{r}}$  Plain Monospaced  $\overline{\mathbf{v}}$ H Kevboard Sample  $\Box$  Fonts The quick brown fox jumps over the lazy dog. 1234567890 **Cluetom** Colors Code Analyzer Toolbars Command Window Desktop text font Command History Currently used by: Help Navigator, Current Folder, Workspace, Variable Editor, Function Editor/Debugger **Browser** >> preferences Help Web  $\nabla$  Use system font Current Folder  $\overline{\mathbf{v}}$  Plain  $\boxed{7}$  8 Tahoma Variable Editor Sample Workspace **GUIDE** The quick brown fox jumps over the lazy dog. 1234567890 Time Series Tools Figure Copy Template Compiler Report Generator Custom fonts SystemTest Currently used by: HTML Proportional Text Computer Vision Database Toolbox To set a custom font for any desktop tool, go to the Custom Fonts preferences. DSP System Toolbox Image Acquisition Image Processing Instrument Control Font size System Objects Simulink Simscape Simulink 3D Animation

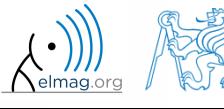

Help

Apply

OK

Cancel

18.2.2018 17:16 A0B17MTB: **Introduction**

#### **Matlab termination**

always terminate Matlab in the command window

```
>> quit % terminates Matlab (and all windows)
>> exit \frac{8}{9} -//-
```
• more advanced options (see documentation)

```
>> quit cancel
>> exit force
```
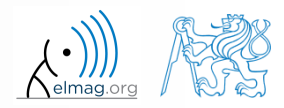

#### **Command line, documentation**

>> doc % opens documentation window

>> help % Matlab help

>> demo % tutorials

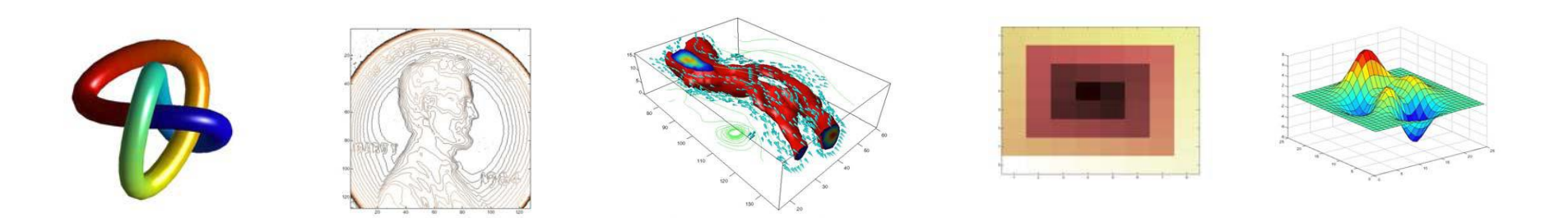

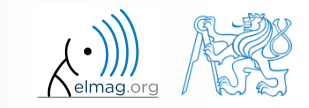

#### 18.2.2018 17:16 A0B17MTB: **Introduction**

**15**

#### **The Help structure**

>> help % displays basic help contents >> help sin % displays help related to sine

#### Introduction

#### >> help sin

**SIN** Sine of argument in radians.  $SIM(X)$  is the sine of the elements of X.

See also asin, sind.

Overloaded methods:

codistributed/sin

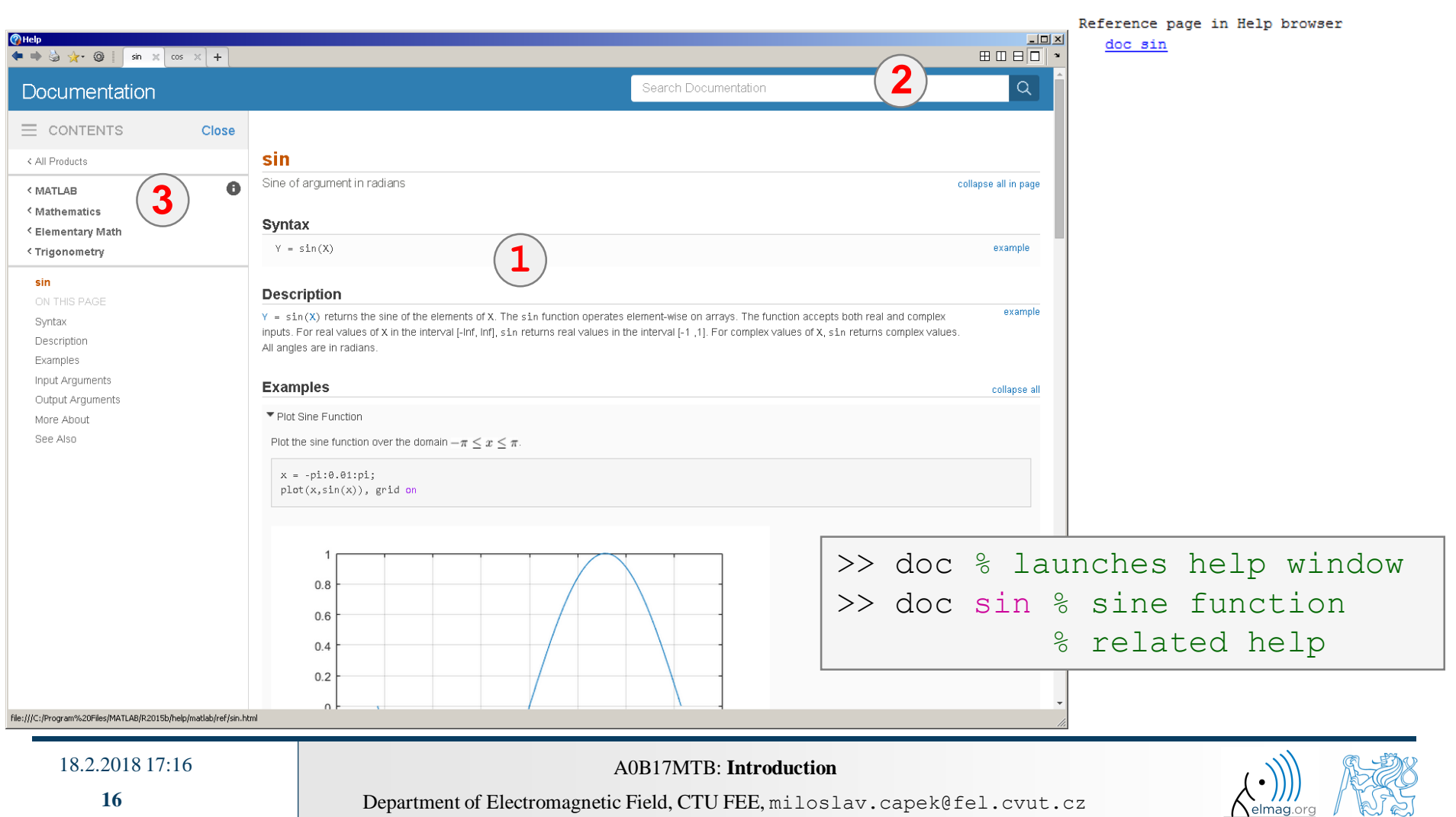

 $240 s$ 

#### **Matlab Help**

- start and terminate Matlab
- set the Matlab environment to your taste
- try to launch the help
- find the documentation of the following functions: sin, cos, abs
- browse through individual help chapters
	- pay attention to the part *Getting Started*

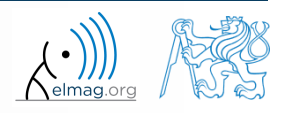

#### **Shortcuts Command Window**

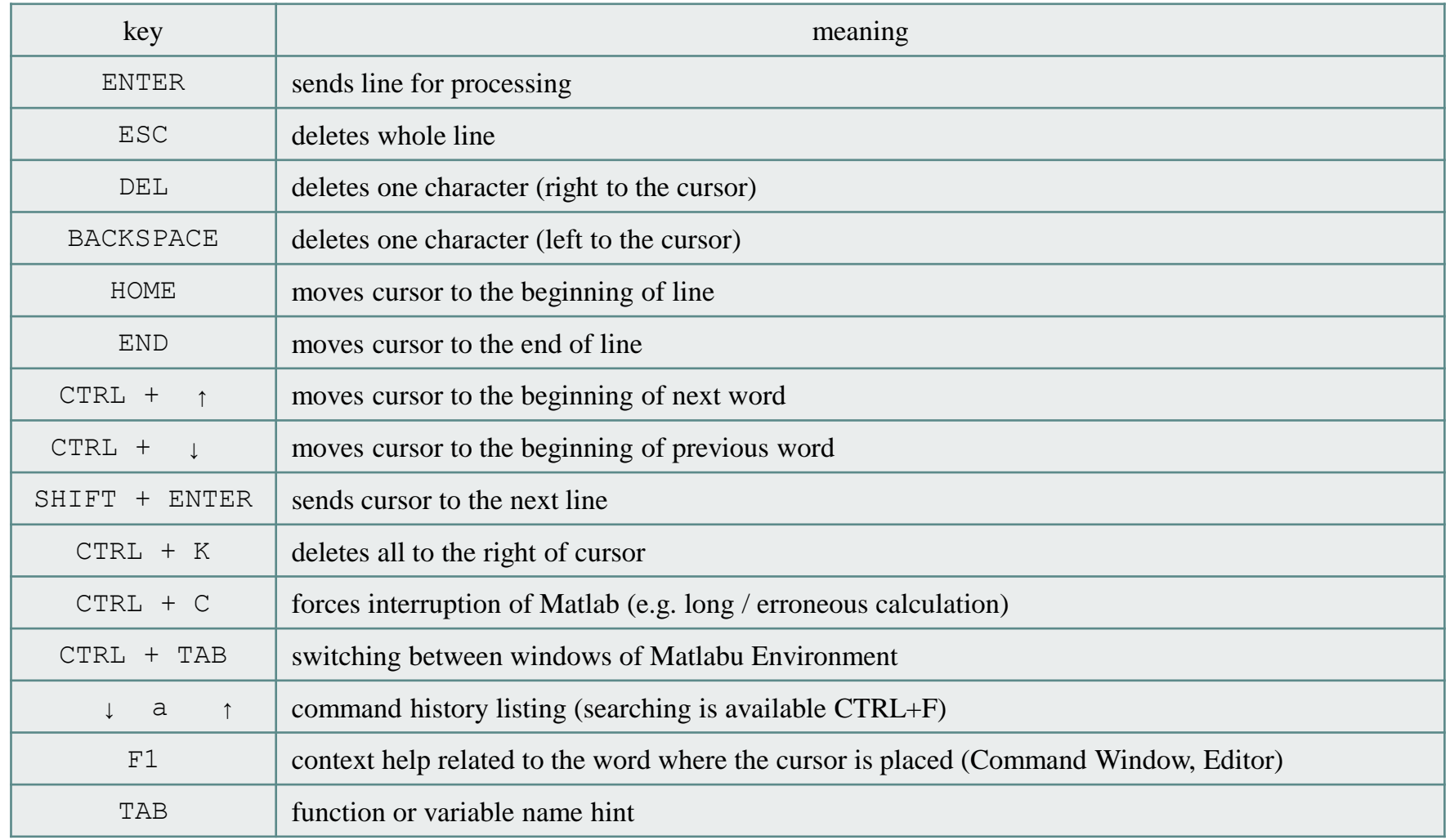

#### + usual Windows shortcuts for text processing

**18**

18.2.2018 17:16 A0B17MTB: **Introduction**

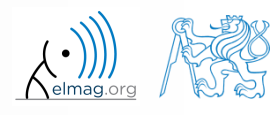

#### **Searching the Help**

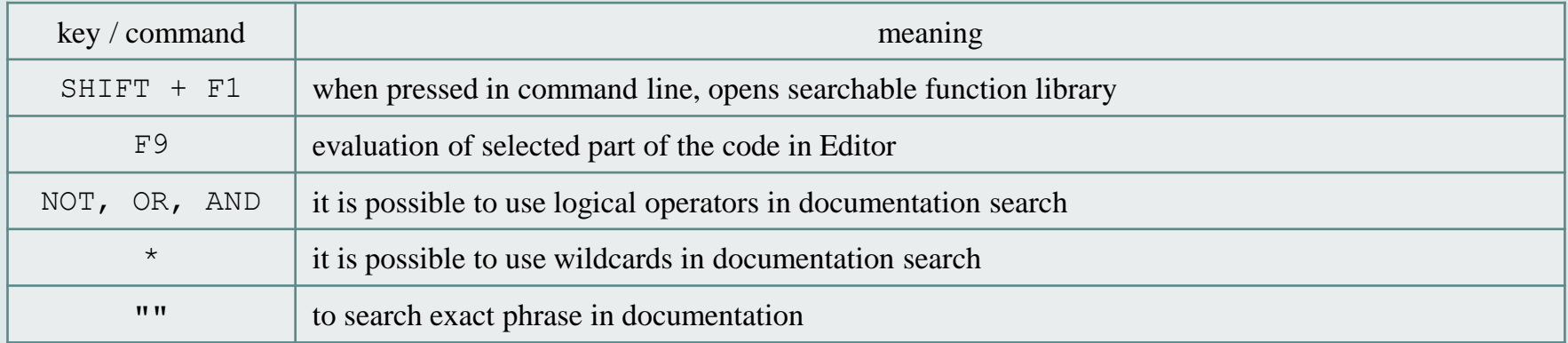

>> docsearch "plot tools"

>> docsearch plot\* tools

18.2.2018 17:16 A0B17MTB: **Introduction**

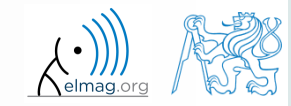

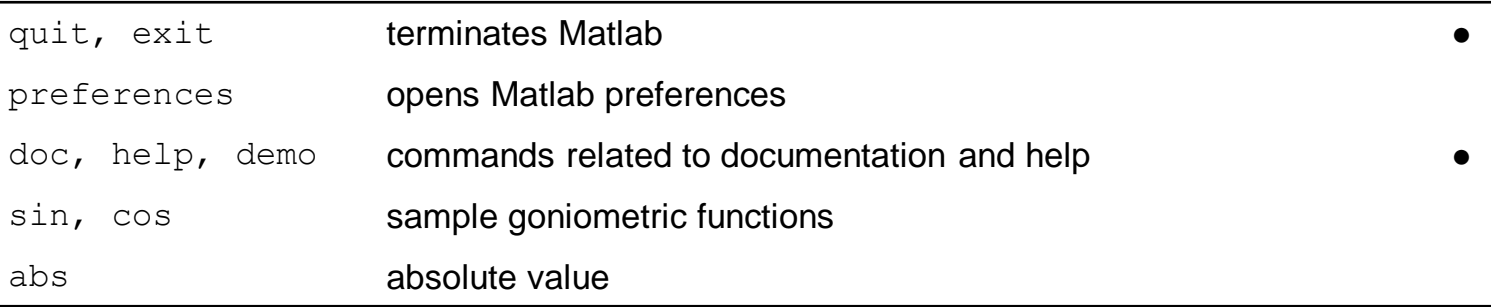

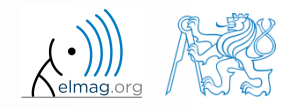

## **Thank you!**

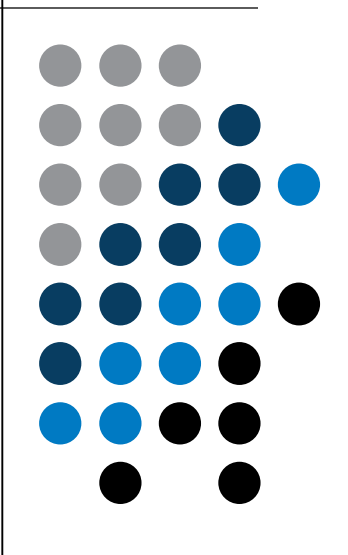

ver. 9.1. (18/2/2018) Miloslav Čapek, Pavel Valtr miloslav.capek@fel.cvut.cz pavel.valtr@fel.cvut.cz

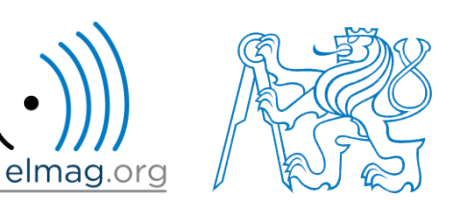

Apart from educational purposes at CTU, this document may be reproduced, stored or transmitted only with the prior permission of the authors. Document created as part of A0B17MTB course.